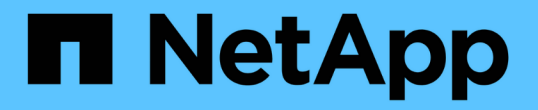

### 클러스터 운영 체제 롤링 업그레이드를 수행합니다 SnapManager for Hyper-V

NetApp October 04, 2023

This PDF was generated from https://docs.netapp.com/ko-kr/snapmanager-hyper-v/task-map-luns-afterthe-windows-server-2016-node-addition.html on October 04, 2023. Always check docs.netapp.com for the latest.

## 목차

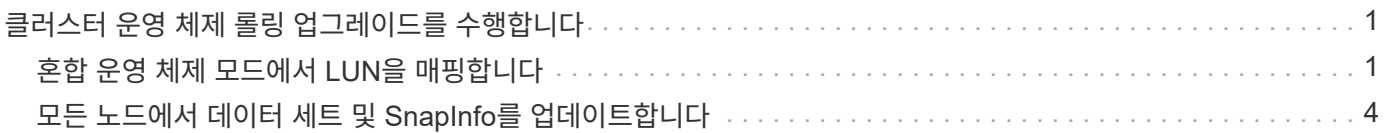

# <span id="page-2-0"></span>클러스터 운영 체제 롤링 업그레이드를 수행합니다

Hyper-V용 SnapManager를 중지하지 않고 클러스터 운영 체제(OS) 롤링 업그레이드를 수행하여 클러스터 노드의 OS를 업그레이드할 수 있습니다 이 기능은 다운타임을 줄여 SLA 준수를 지원합니다.

SnapManager for Hyper-V를 실행하는 페일오버 클러스터를 Windows Server 2012 R2에서 Windows Server 2016 및 Windows Server 2019로 다운타임 없이 업그레이드할 수 있습니다.

클러스터 OS 롤링 업그레이드의 이점, 설치 프로세스 및 제한에 대한 자세한 내용은 관련 정보를 참조하십시오.

• 관련 정보 \*

["Microsoft TechNet:](https://docs.microsoft.com/en-us/windows-server/failover-clustering/cluster-operating-system-rolling-upgrade) [클러스터](https://docs.microsoft.com/en-us/windows-server/failover-clustering/cluster-operating-system-rolling-upgrade) [운영](https://docs.microsoft.com/en-us/windows-server/failover-clustering/cluster-operating-system-rolling-upgrade) [체제](https://docs.microsoft.com/en-us/windows-server/failover-clustering/cluster-operating-system-rolling-upgrade) [롤링](https://docs.microsoft.com/en-us/windows-server/failover-clustering/cluster-operating-system-rolling-upgrade) [업그레이드](https://docs.microsoft.com/en-us/windows-server/failover-clustering/cluster-operating-system-rolling-upgrade)["](https://docs.microsoft.com/en-us/windows-server/failover-clustering/cluster-operating-system-rolling-upgrade)

### <span id="page-2-1"></span>혼합 운영 체제 모드에서 **LUN**을 매핑합니다

클러스터 OS 롤링 업그레이드를 수행할 때 다음 절차를 사용하여 Windows 2012 R2 노드에서 LUN 매핑을 해제하고, LUN을 클러스터에 추가한 후 Windows Server 2016 노드에 다시 매핑할 수 있습니다.

#### 필요한 것

Windows Server 2016 노드를 클러스터에 추가해야 합니다.

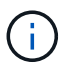

클러스터 롤링 업그레이드는 Windows Server 2016에서 Windows Server 2019로 지원됩니다

단계

- 1. ONTAP 시스템 관리자에 로그인합니다.
- 2. Windows 2012 R2에 매핑된 LUN을 선택합니다.
- 3. Edit \* 를 클릭하고 \* Initiator Groups \* 를 선택합니다.

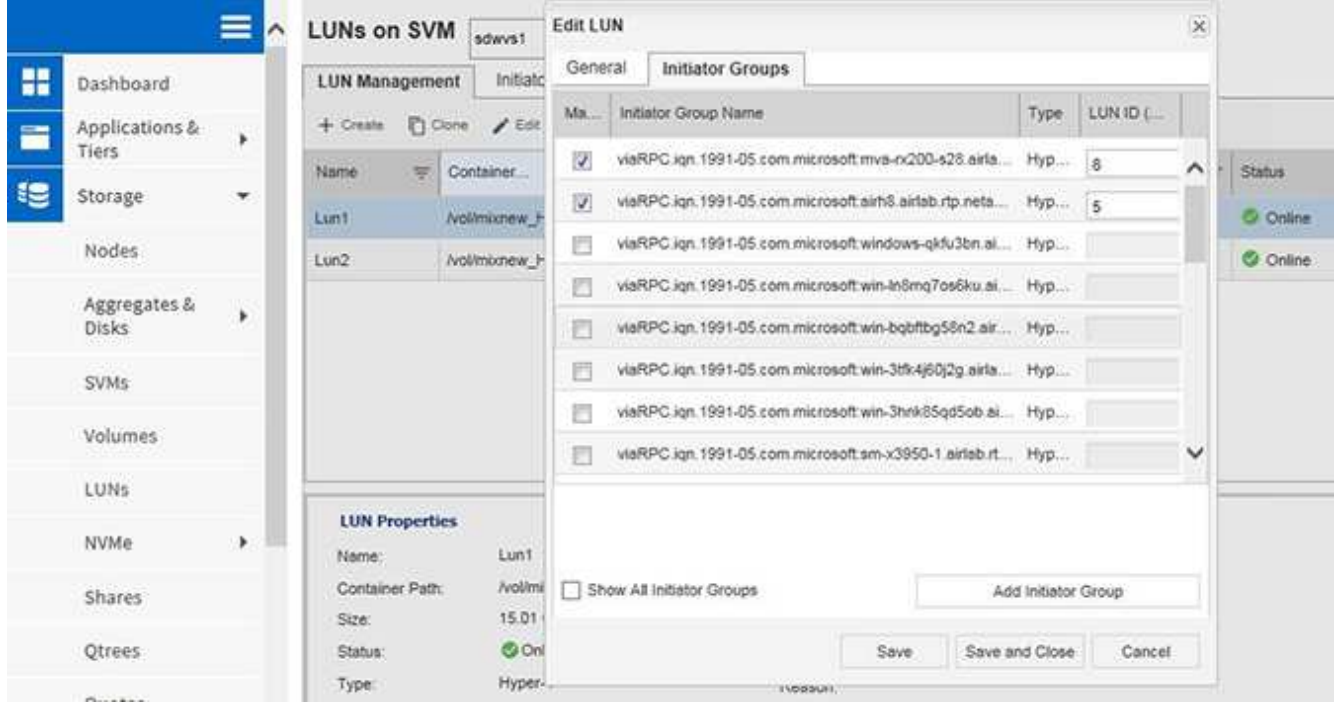

- 4. 클러스터에서 제거된 노드의 igroup을 선택 취소합니다.
- 5. 새로 추가된 모든 Windows 2016 노드에 대해 새 이니시에이터 그룹을 추가합니다.

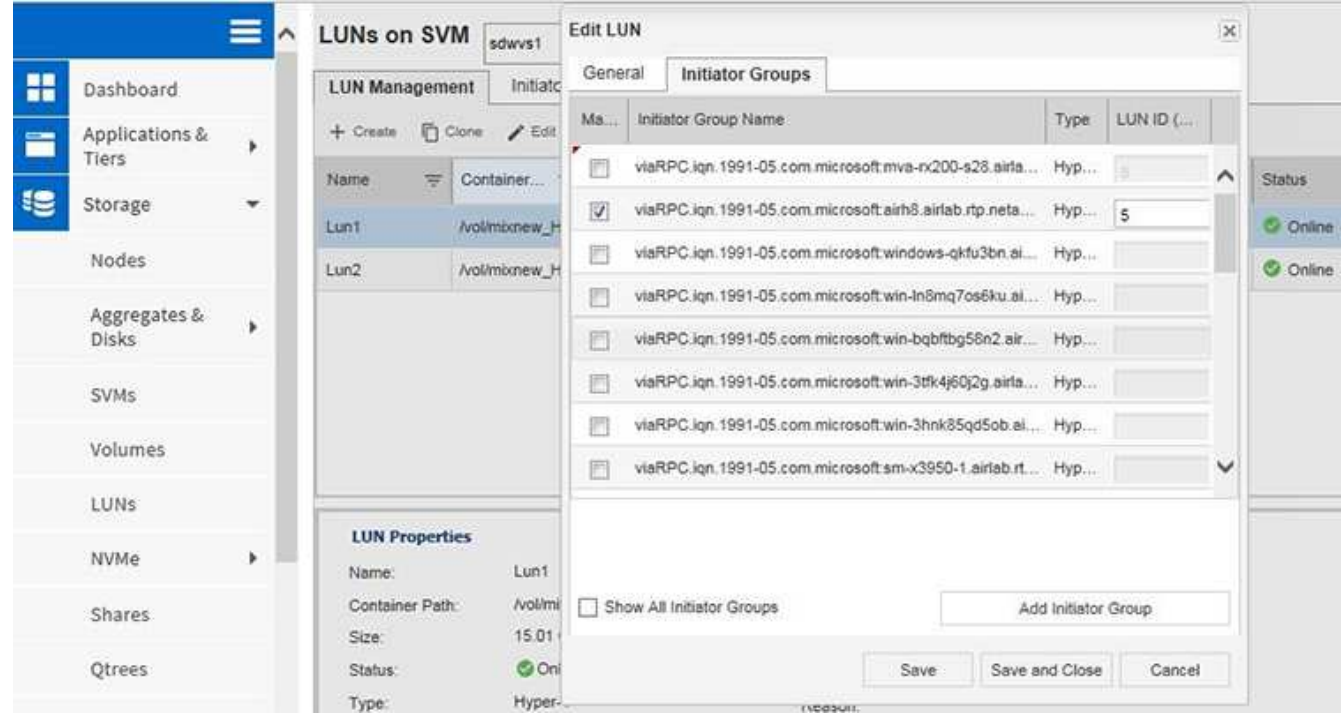

6. 새로 생성한 이니시에이터 그룹 옆의 확인란을 선택하여 LUN을 클러스터에 추가된 Windows 2016 호스트에 매핑합니다.

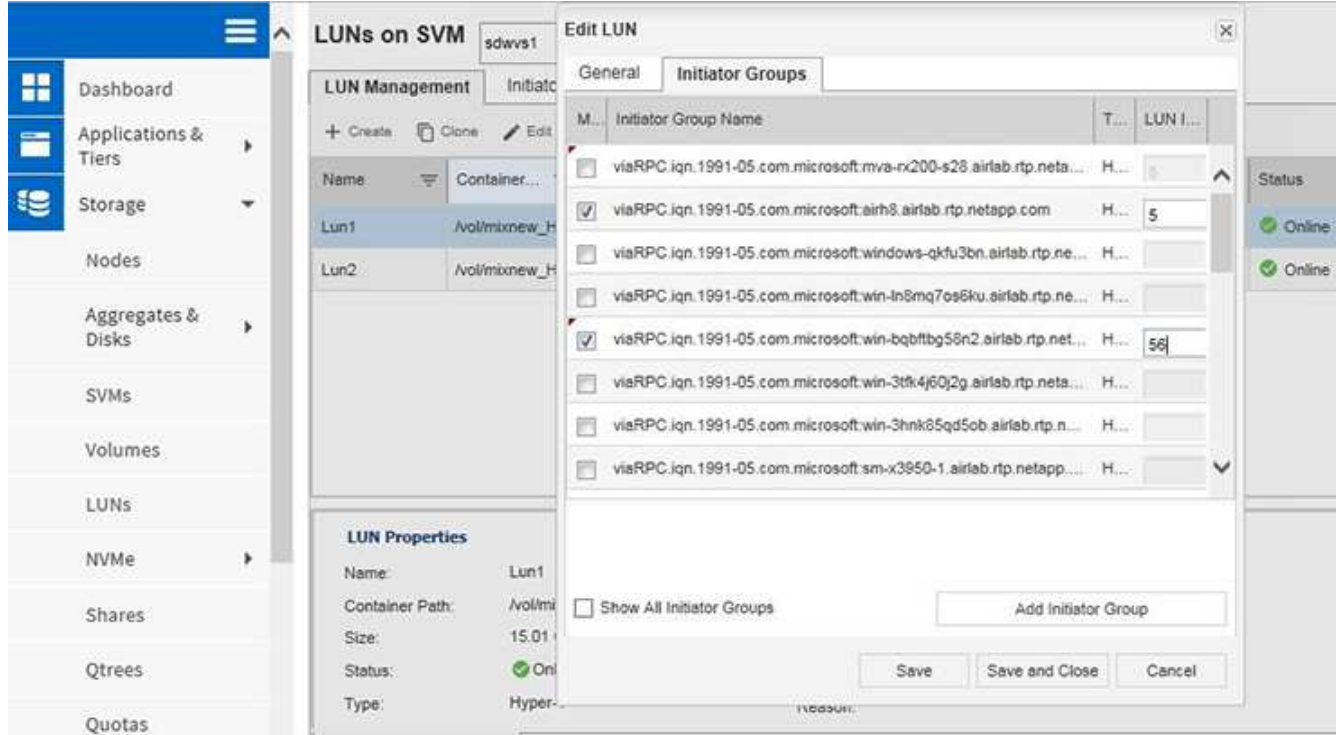

7. 4단계와 6단계를 반복하여 모든 LUN을 Windows 2016 노드에 매핑합니다.

모든 LUN은 Windows 2016 노드에서 볼 수 있어야 합니다.

8. Windows 2016 노드의 디스크 관리 도구에서 디스크를 다시 검색합니다.

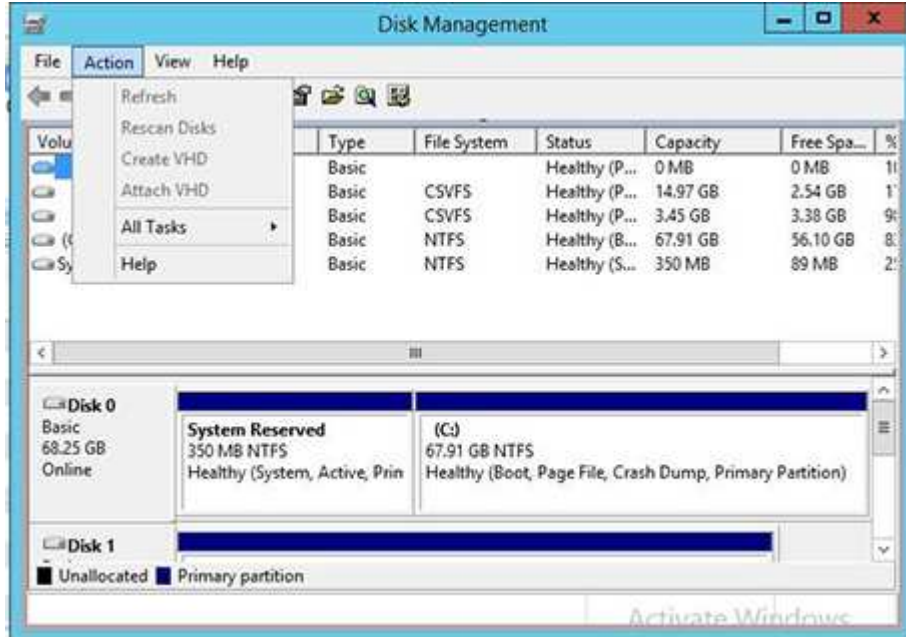

9. 새로운 Windows 2016 SnapDrive 전송 프로토콜 설정(TPS)에 스토리지 관리 LIF를 추가한 다음 디스크를 업데이트합니다.

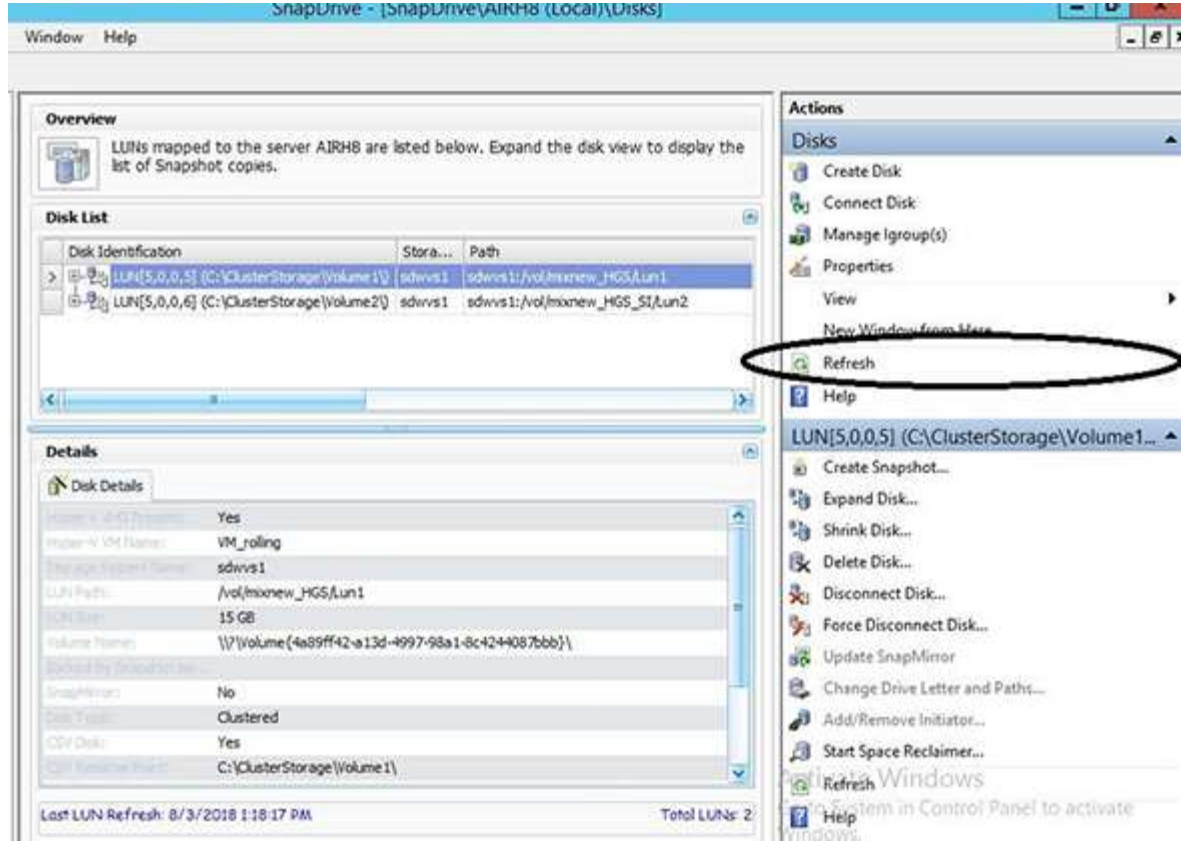

#### <span id="page-5-0"></span>모든 노드에서 데이터 세트 및 **SnapInfo**를 업데이트합니다

클러스터 OS 롤링 업그레이드를 수행한 후에는 모든 노드에서 데이터 세트와 SnapInfo를 업데이트해야 합니다.

필요한 것

NOTE: 클러스터 롤링 업그레이드는 Windows Server 2016에서 Windows Server 2019로 지원됩니다. 혼합 모드 운영 체제에서는 공유 디스크 백업이 지원되지 않습니다.

.단계

- . Windows 2012 R2 노드의 모든 데이터 세트를 편집합니다.
- . 사용 가능한 모든 데이터 세트가 Windows 2016 노드에 표시되는지 확인합니다.
- . Windows 2012 R2 노드에서 SnapInfo 경로를 설정합니다.
- . Windows 2016 노드에 올바른 SnapInfo 경로가 표시되는지 확인합니다.

:leveloffset: -1

```
:leveloffset: -1
```
 $<<$ 

 $*$ 저작권 정보 $*$ 

Copyright © 2023 NetApp, Inc. All Rights Reserved. 미국에서 인쇄됨 본 문서의 어떠한 부분도 저작권 소유자의 사전 서면 승인 없이는 어떠한 형식이나 수단(복사, 녹음, 녹화 또는 전자 검색 시스템에 저장하는 것을 비롯한 그래픽, 전자적 또는 기계적 방법)으로도 복제될 수 없습니다.

NetApp이 저작권을 가진 자료에 있는 소프트웨어에는 아래의 라이센스와 고지사항이 적용됩니다.

본 소프트웨어는 NetApp에 의해 '있는 그대로' 제공되며 상품성 및 특정 목적에의 적합성에 대한 명시적 또는 묵시적 보증을 포함하여(이에 제한되지 않음) 어떠한 보증도 하지 않습니다. NetApp은 대체품 또는 대체 서비스의 조달, 사용 불능, 데이터 손실, 이익 손실, 영업 중단을 포함하여(이에 국한되지 않음), 이 소프트웨어의 사용으로 인해 발생하는 모든 직접 및 간접 손해, 우발적 손해, 특별 손해, 징벌적 손해, 결과적 손해의 발생에 대하여 그 발생 이유, 책임론, 계약 여부, 엄격한 책임, 불법 행위(과실 또는 그렇지 않은 경우)와 관계없이 어떠한 책임도 지지 않으며, 이와 같은 손실의 발생 가능성이 통지되었다 하더라도 마찬가지입니다.

NetApp은 본 문서에 설명된 제품을 언제든지 예고 없이 변경할 권리를 보유합니다. NetApp은 NetApp의 명시적인 서면 동의를 받은 경우를 제외하고 본 문서에 설명된 제품을 사용하여 발생하는 어떠한 문제에도 책임을 지지 않습니다. 본 제품의 사용 또는 구매의 경우 NetApp에서는 어떠한 특허권, 상표권 또는 기타 지적 재산권이 적용되는 라이센스도 제공하지 않습니다.

본 설명서에 설명된 제품은 하나 이상의 미국 특허, 해외 특허 또는 출원 중인 특허로 보호됩니다.

제한적 권리 표시: 정부에 의한 사용, 복제 또는 공개에는 DFARS 252.227-7013(2014년 2월) 및 FAR 52.227-19(2007년 12월)의 기술 데이터-비상업적 품목에 대한 권리(Rights in Technical Data -Noncommercial Items) 조항의 하위 조항 (b)(3)에 설명된 제한사항이 적용됩니다.

여기에 포함된 데이터는 상업용 제품 및/또는 상업용 서비스(FAR 2.101에 정의)에 해당하며 NetApp, Inc.의 독점 자산입니다. 본 계약에 따라 제공되는 모든 NetApp 기술 데이터 및 컴퓨터 소프트웨어는 본질적으로 상업용이며 개인 비용만으로 개발되었습니다. 미국 정부는 데이터가 제공된 미국 계약과 관련하여 해당 계약을 지원하는 데에만 데이터에 대한 전 세계적으로 비독점적이고 양도할 수 없으며 재사용이 불가능하며 취소 불가능한 라이센스를 제한적으로 가집니다. 여기에 제공된 경우를 제외하고 NetApp, Inc.의 사전 서면 승인 없이는 이 데이터를 사용, 공개, 재생산, 수정, 수행 또는 표시할 수 없습니다. 미국 국방부에 대한 정부 라이센스는 DFARS 조항 252.227-7015(b)(2014년 2월)에 명시된 권한으로 제한됩니다.

#### \*상표 정보\*

NETAPP, NETAPP 로고 및 link:http://www.netapp.com/TM[http://www.netapp.com/TM^]에 나열된 마크는 NetApp, Inc.의 상표입니다. 기타 회사 및 제품 이름은 해당 소유자의 상표일 수 있습니다.